## **V tem prispevku**

## Seznam združenih položnic po skupinah za lažje razvrščanje v kuverte

Zadnja sprememba 28/12/2022 11:00 am CET | Objavljeno 23/12/2020 2:23 pm CET

Veliko strank sprašuje, kako dobiti seznam iz obračuna storitev, na katerem boste videli združene otroke po plačnikih in hkrati zapisane skupine, v katerih se nahajajo otroci, da bi lažje razvrščali in združevali položnice v kuverte.

Za ta namen svetujemo uporabo OLAP analize Analiza računov na oknu Obračun:

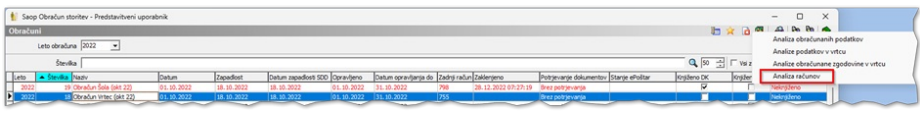

Omejimo se lahko za trenutni obračun za katerega želimo tiskati račune:

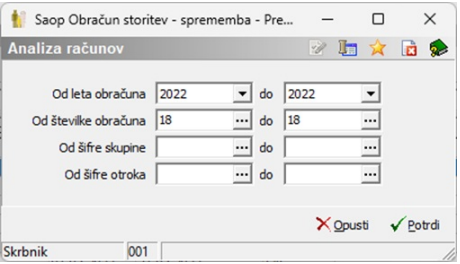

Podatke nato nastavimo tako, kot je prikazano na spodnji sliki, torej v zaporedju:

- Združen SDD/UPN odstranimo kljukico pri »praznem polju«
- Priimek in ime
- Skupina

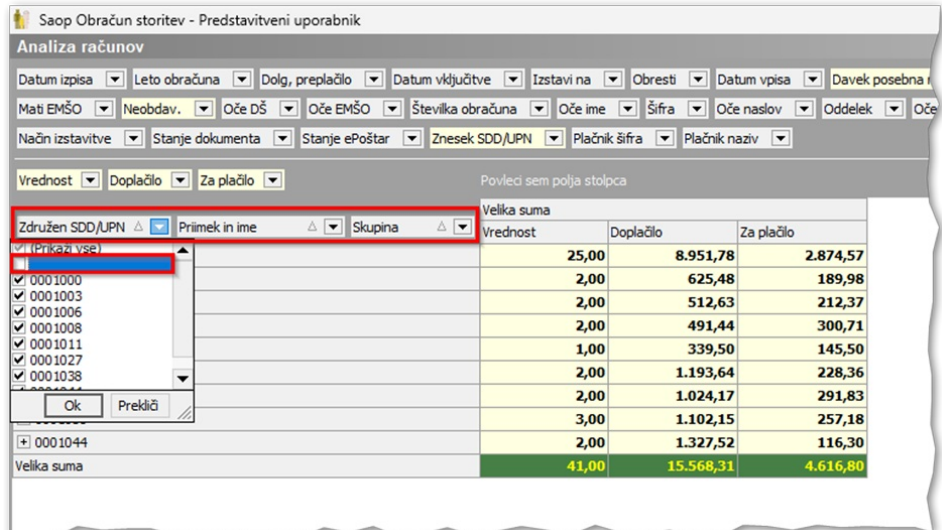

Z desnim klikom na tabelo se nam odpre spustni meni, kjer izberemo možnost Razširi vse po vseh nivojih:

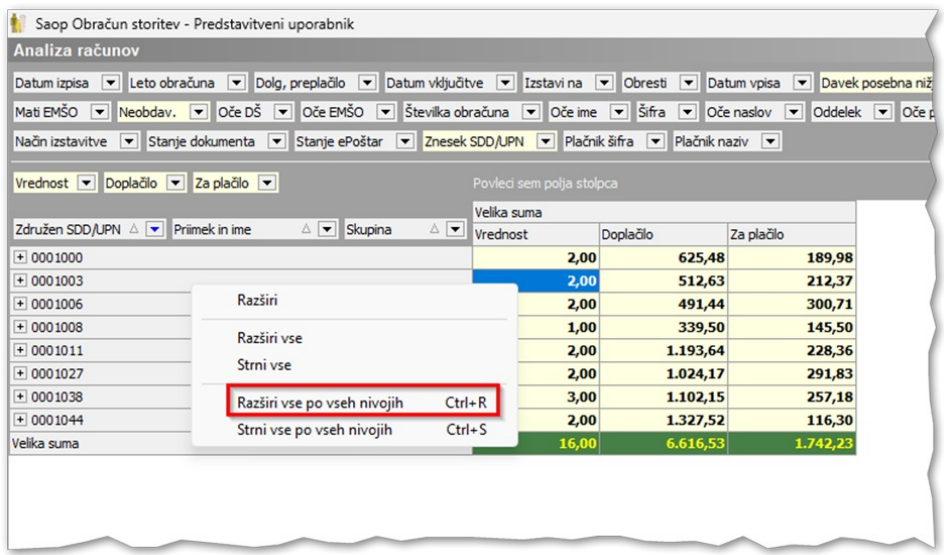

Dobimo naslednji prikaz:

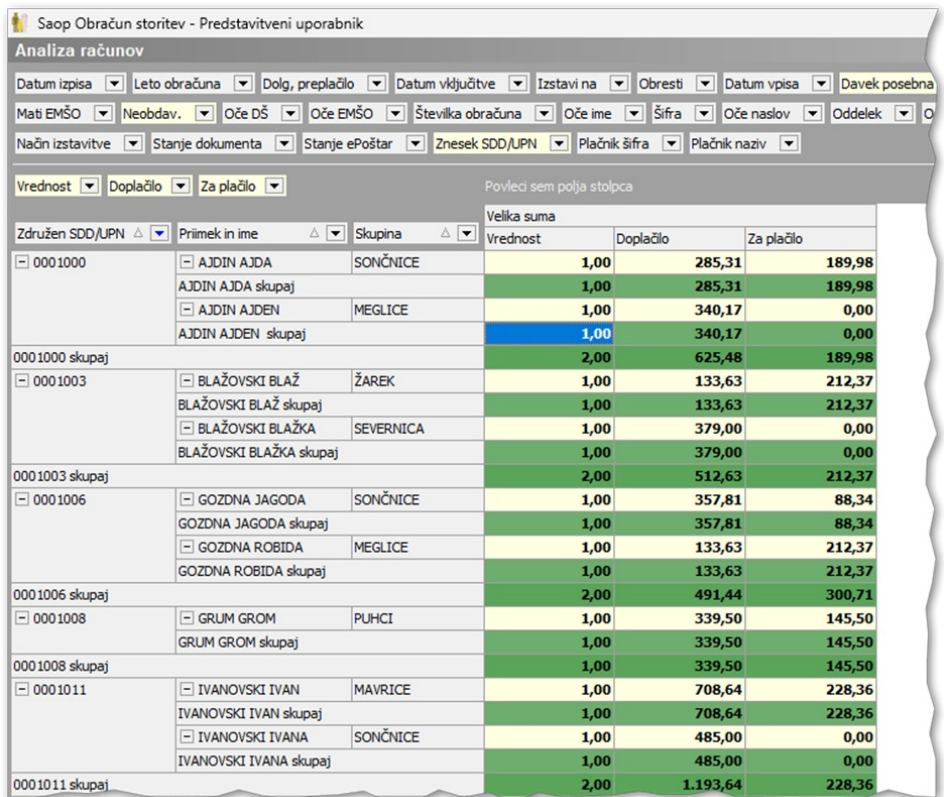

Če ne želimo imeti vmesnih vrstic/seštevkov z desnim miškinim klikom kliknite na polje Priimek in ime:

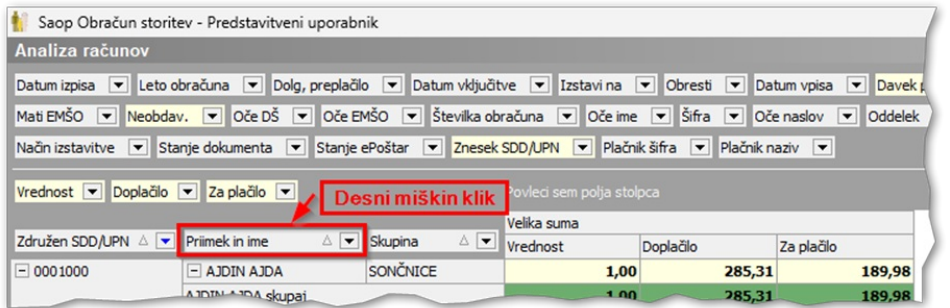

## Odpre se nam naslednje okno:

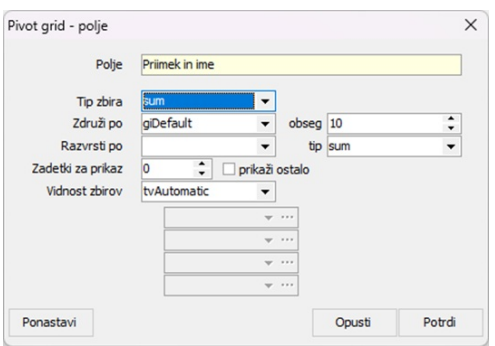

V polju Vidnost zbirov podatek tvAutomatic zamenjamo s

podatkom tvNone:

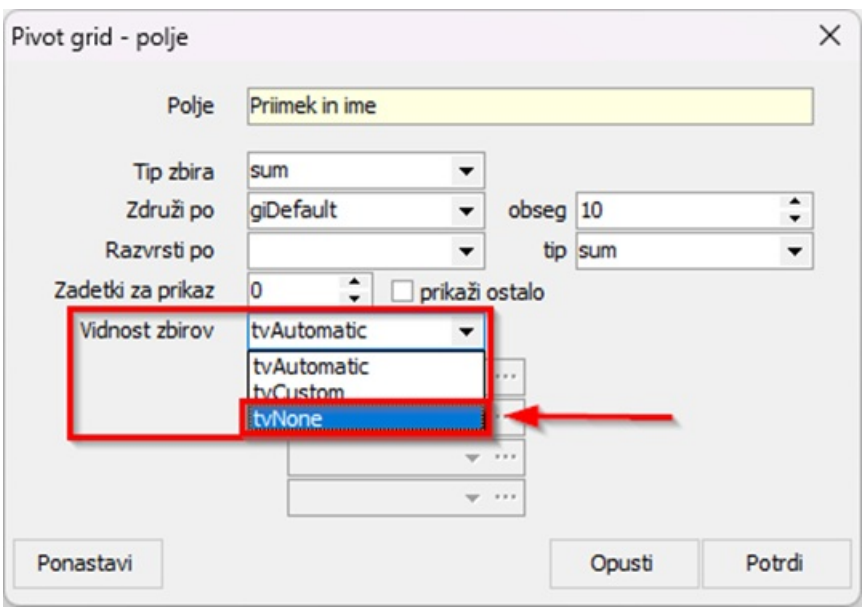

Po kliku na gumb Potrdi, dobimo lepši prikaz, ki si ga lahko tudi natisnete:

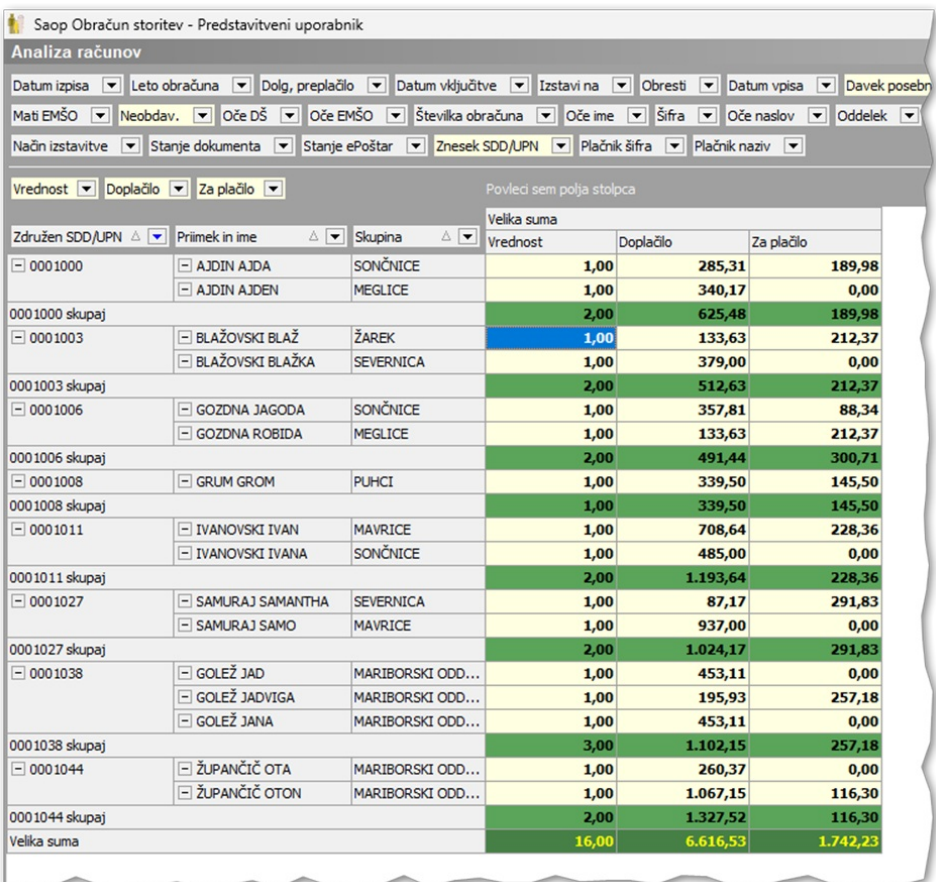